# **The Open Science Framework at Oxford** Bodleian iSkills

*Neil Jefferies, Head of Innovation Open Scholarship Support, Bodleian Libraries University of Oxford*

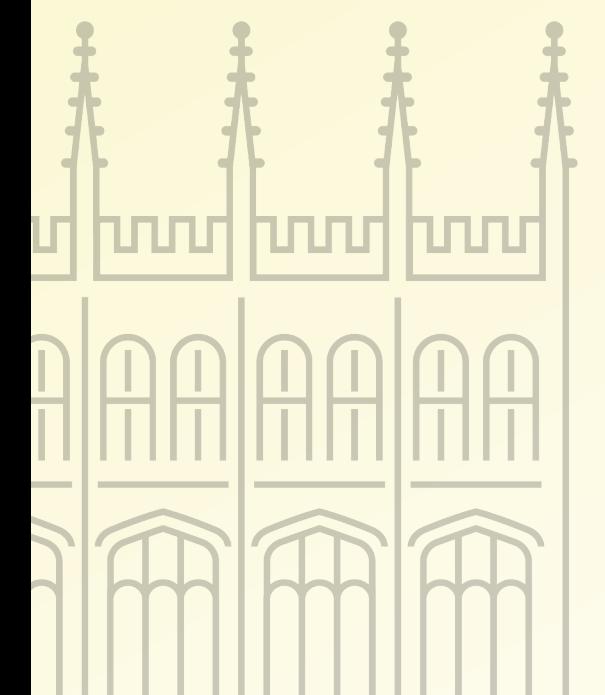

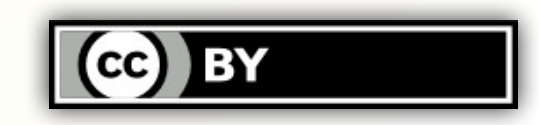

**Introduction to OSF at Oxford**

- Course prerequisites
- What is the Open Science Framework?

Hands on with the OSF

- Getting on to OSF at Oxford
- Pre-registrations
- Projects

- hood hood hood hood
- **Making material available**

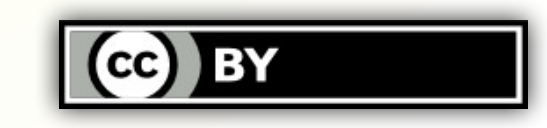

**Before we start...**

- Familiar with the concepts in "Open Access Fundamentals" and "Open Access Logistics" iSkills courses
- ORCID linked to your Oxford SSO
- If not, go to [register.it.ox.ac.uk/self/orcid](https://register.it.ox.ac.uk/self/orcid)
- More details at
	- [orcid.web.ox.ac.uk](https://orcid.web.ox.ac.uk/)

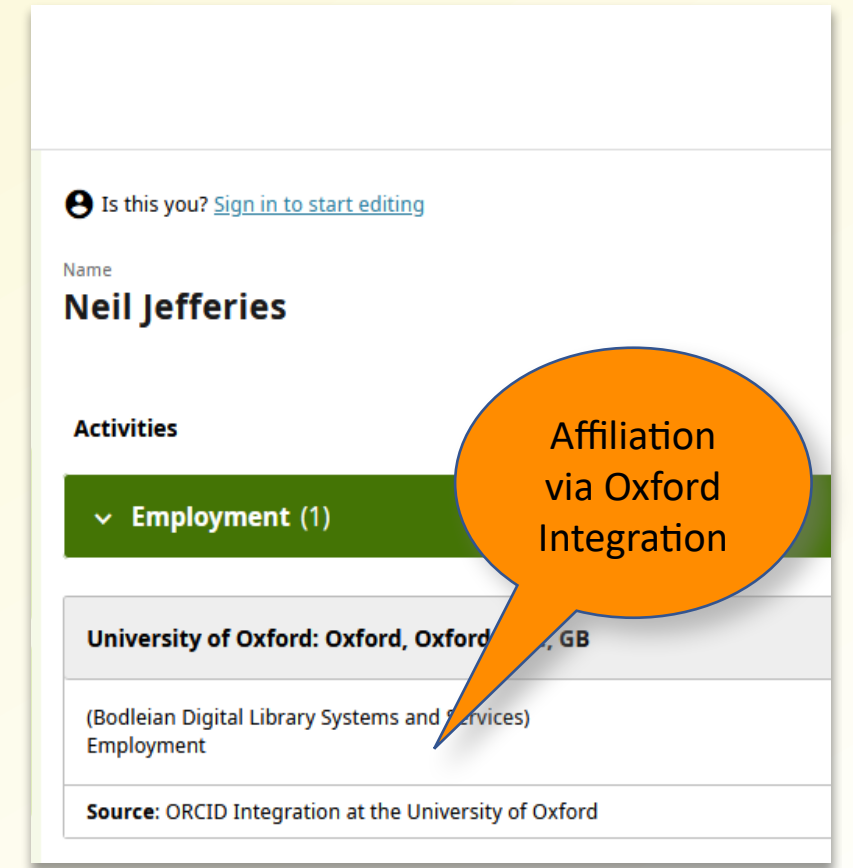

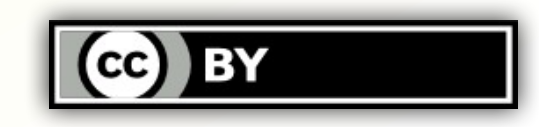

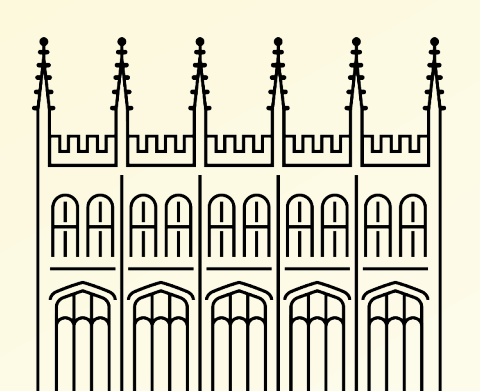

**What is the Open Science Framework?**

- A free, open-source research management platform to assist Open Scholarship
	- **Helps researchers openly and** transparently share their work at **all** stages of the research **lifecycle** 
		- But not compelled to make everything open
- **Run by the Center for Open** Science ([COS](https://www.cos.io/)), a not for profit based in the US

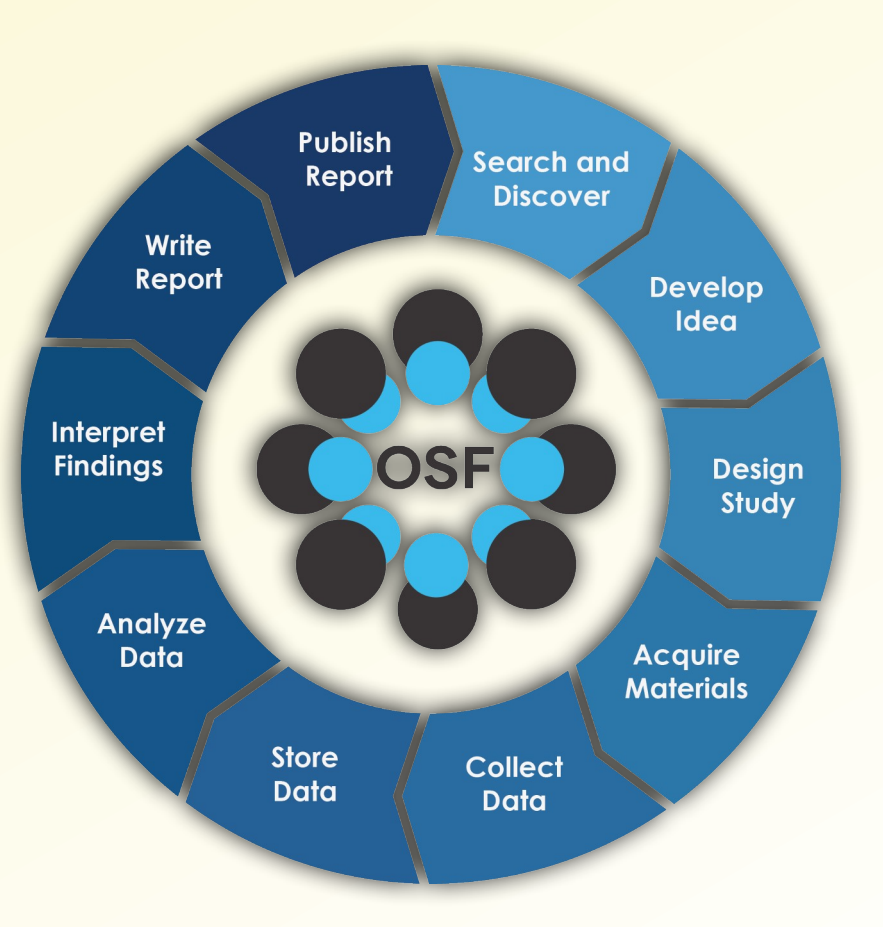

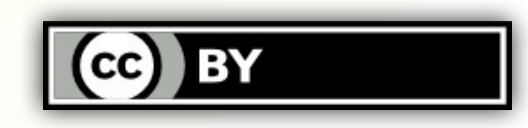

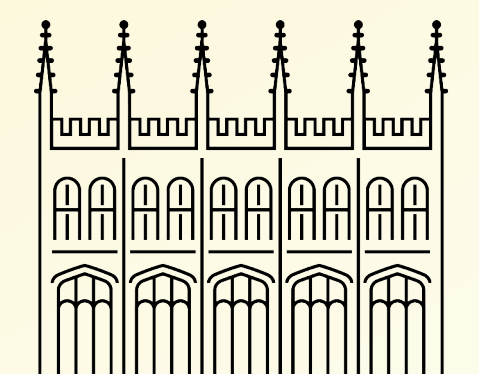

**How does the OSF Work?**

- Rather than re-inventing the wheel, OSF connects existing services into a research workflow
- Researchers can use any or none of these services
- OSF does have built-in workflow and storage capability
	- The services shown are examples, many more exist

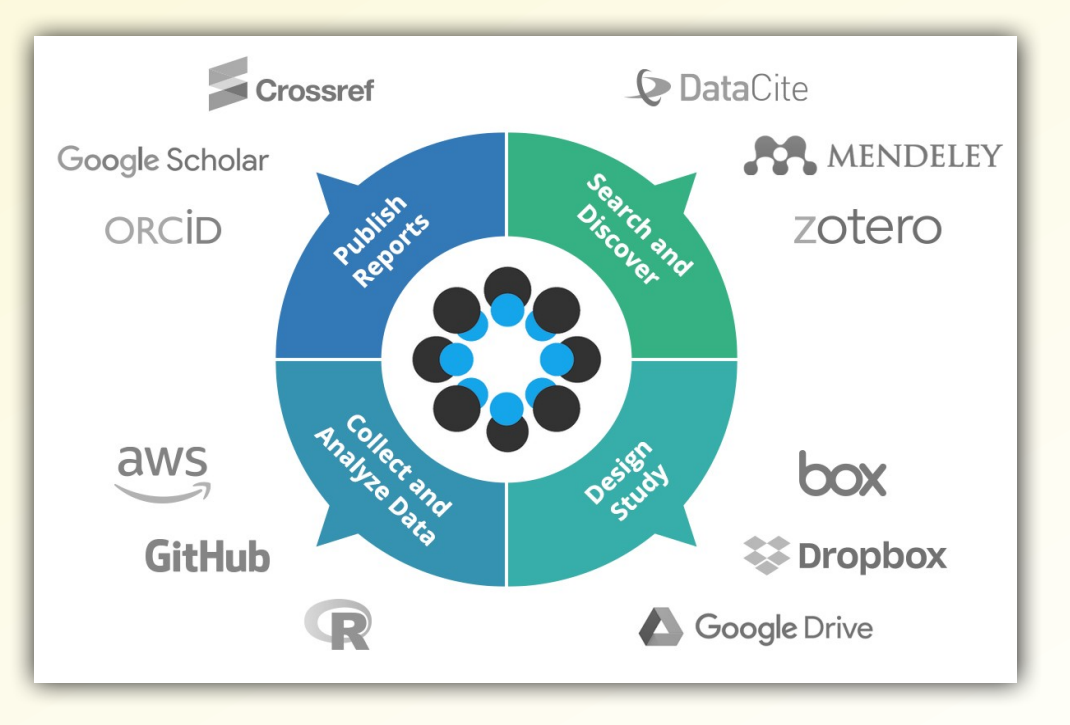

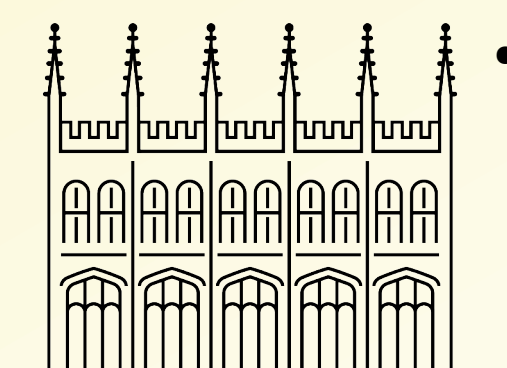

**OSF at Oxford**

- 4 year pilot run by the Bodleian and funded by MSD as part of their support for Open and Equitable Publishing
- Launched June 2022
- **Open to all Oxford researchers**
- Integrated with Oxford SSO/ORCID
- **Existing Oxford users can** migrate to the Oxford Institutional instance (relatively) painlessly

Goals of the pilot

- Understand how Oxford researchers use OSF
- **Examine how OSF could integrate** with Oxford's RDM ecosystem (it does not do everything!)
- **Support and help develop Open** Scholarship tools and infrastructures (being a good corporate citizen)
- Identify support and training needs

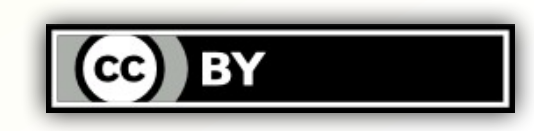

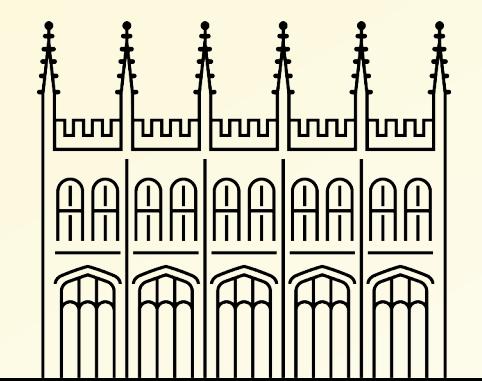

#### **OSF and Oxford RDM**

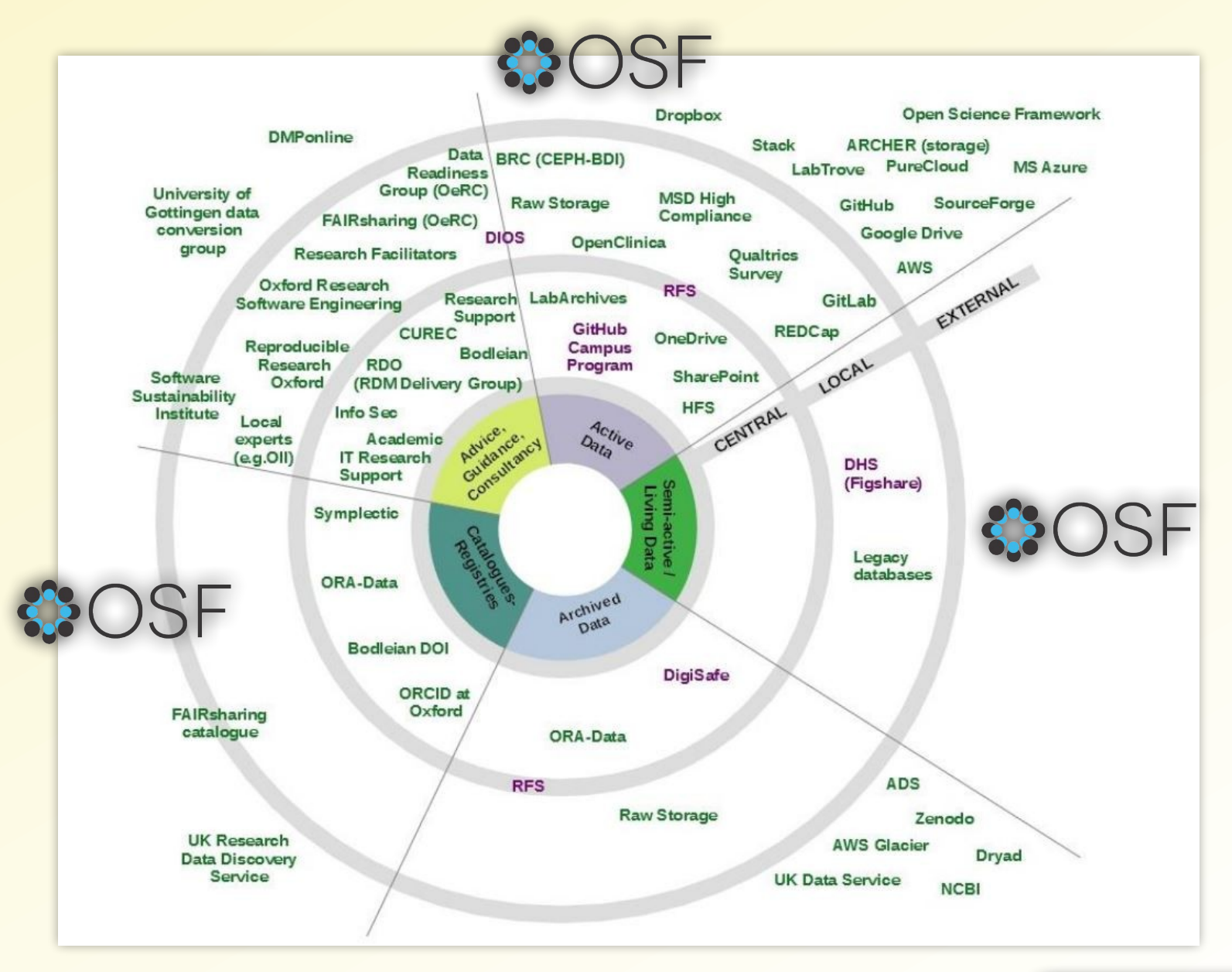

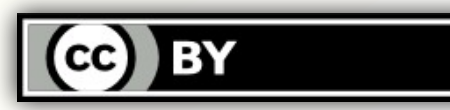

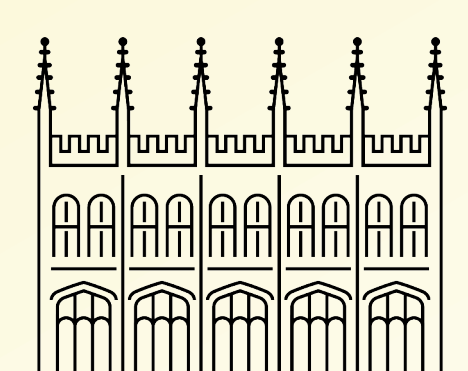

### **Useful Links**

- OSF at Oxford <https://osf.io/institutions/oxford>
- OSF at Oxford Support <https://osf.web.ox.ac.uk/>
- Center for Open Science <https://www.cos.io/>
- ORCID at Oxford Support <https://orcid.web.ox.ac.uk/>
- **Oxford ORCID Integration** <https://register.it.ox.ac.uk/self/orcid>
- **Research Data Oxford** <https://researchdata.web.ox.ac.uk/>

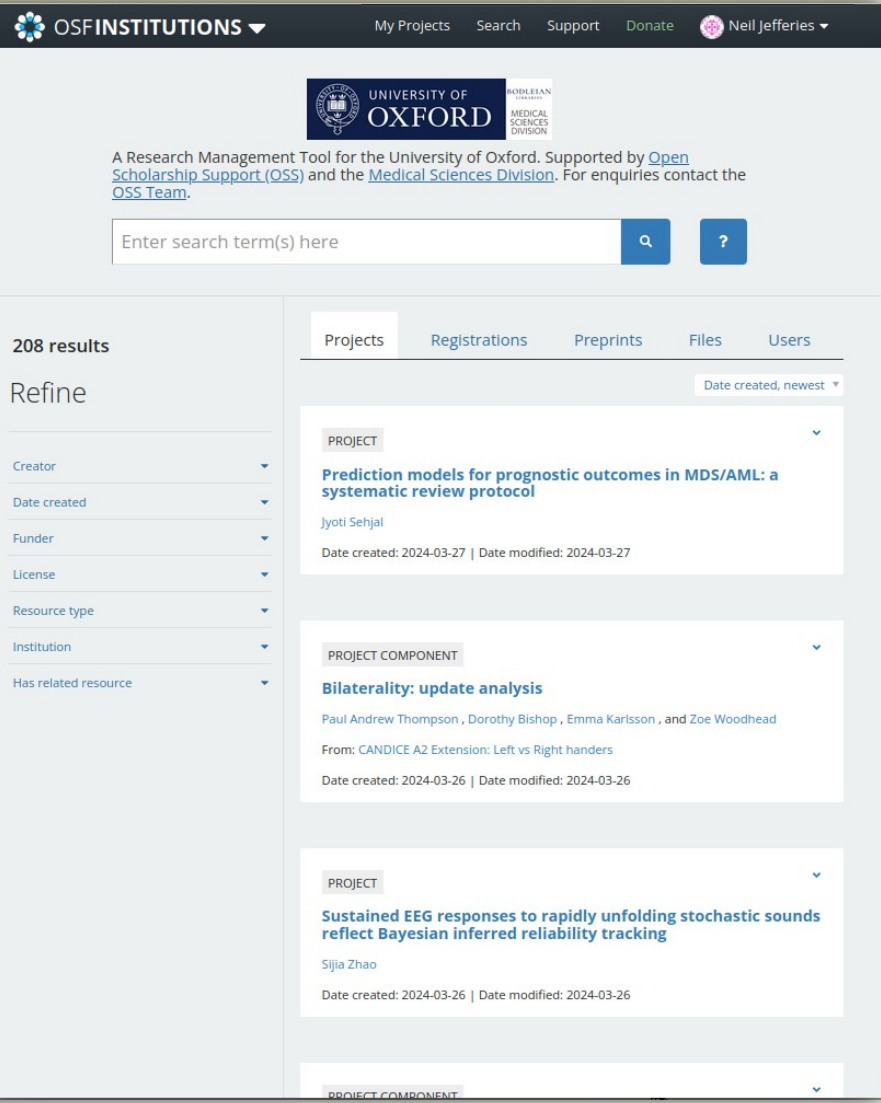

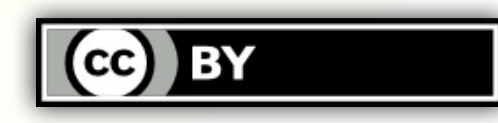

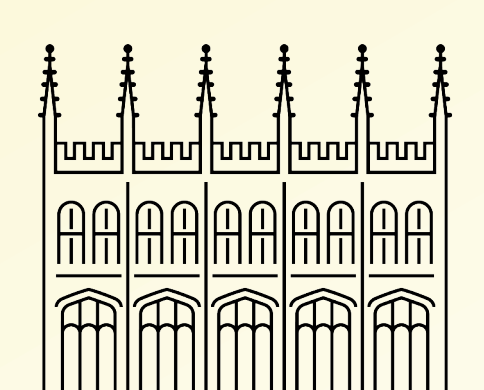

### **Hands on with the OSF at Oxford**

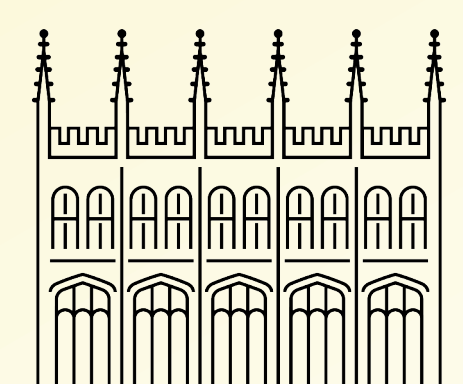

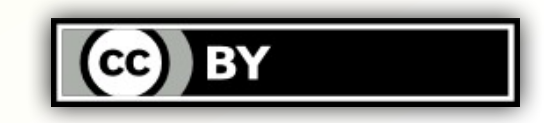

#### **Creating an OSF Profile**

- 1) Go to [https://osf.io](https://osf.io/) and click on the <Sign Up> button at the top right
- 2) On the next screen, press the <Institution> button
- 3) On the next screen, select the <University of Oxford (via ORCID SSO)> and then press the <Sign in> button
- 4) On the ORCID sign-in screen, select <Access through your Institution> and then select <University of Oxford>
- 5) If you have not already signed in, you will be prompted for your Oxford SSO credentials
- 6) You have now created your OSF profile.

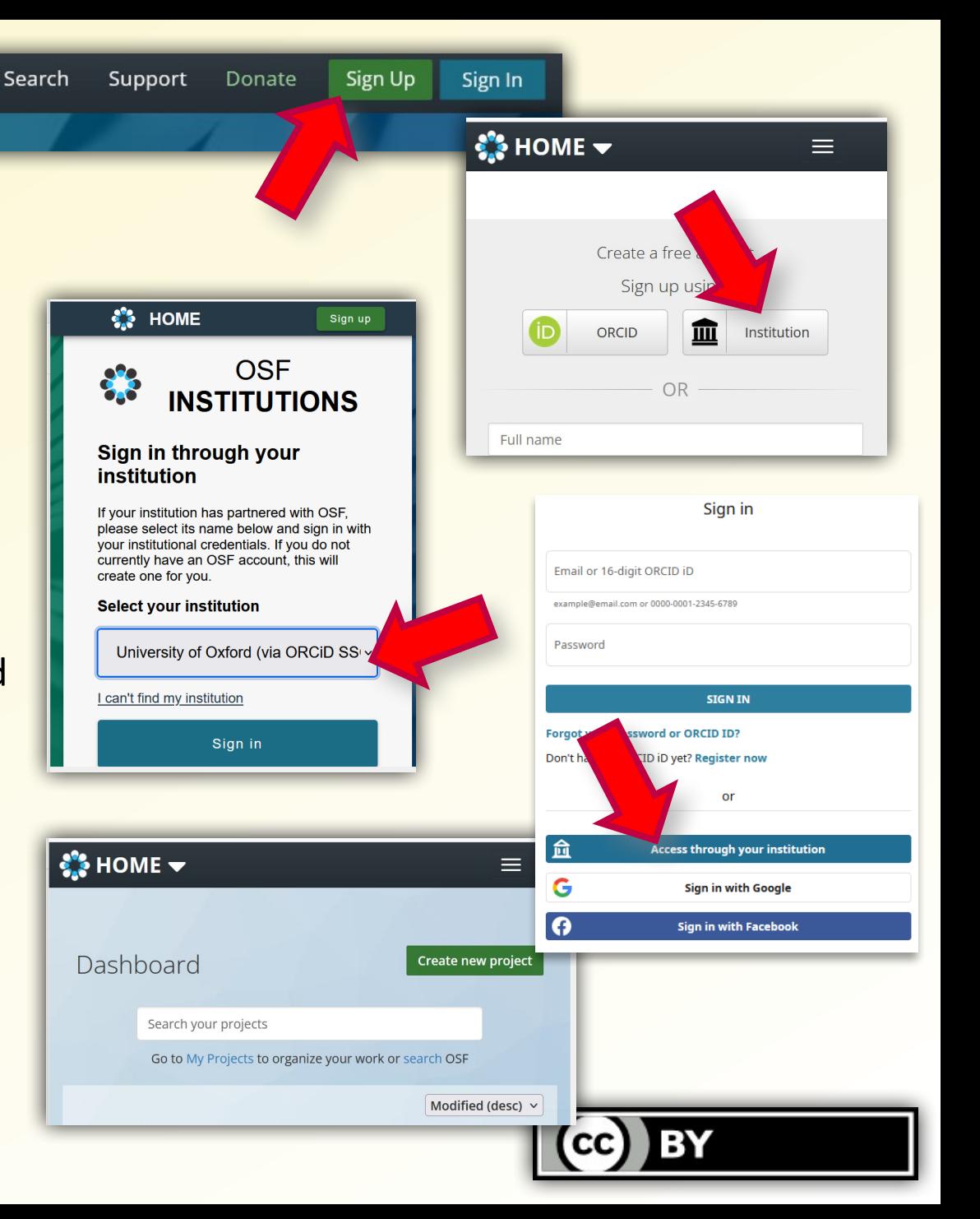

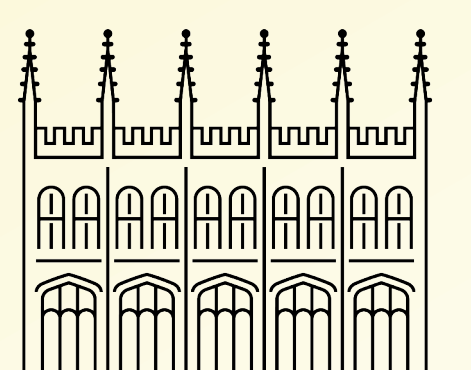

**Exploring your OSF Profile**

- To see your OSF profile, select your name at the top right and the select <My Profile> from the menu
- To edit your profile, select <Settings> from the same menu
- In the <Profile information> section, you can fill in more or less detail about yourself. This is shown when people click on your name in OSF.
- In the <Account settings> section, you should see your email, ORCID and Oxford affiliation have been automatically filled via your Oxford SSO.

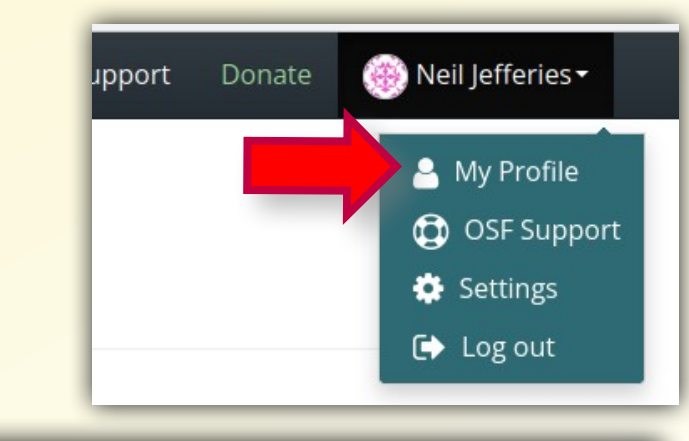

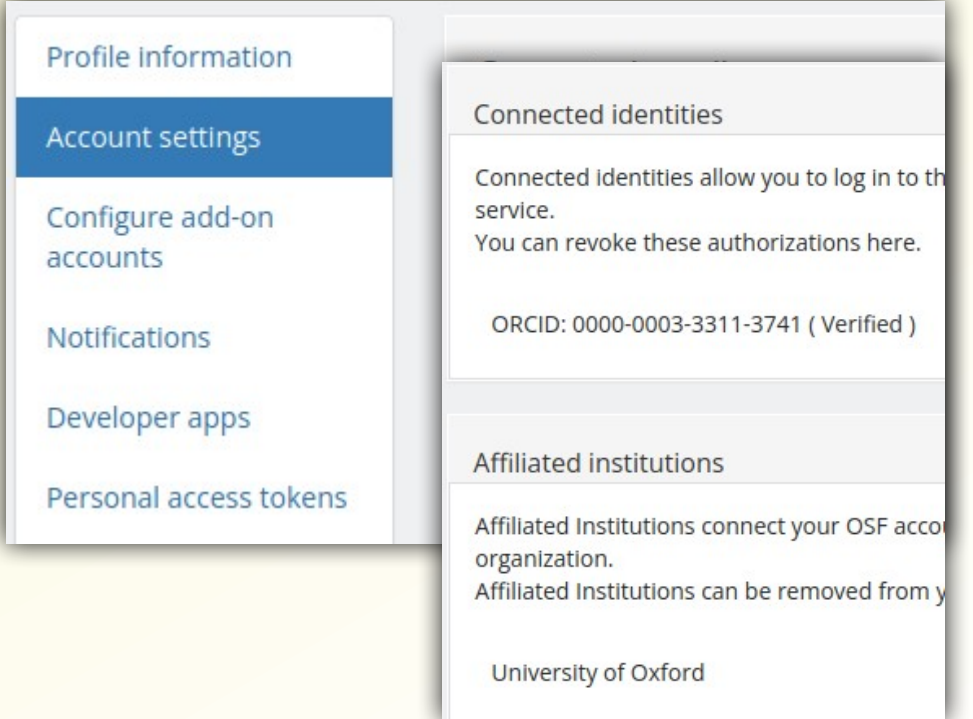

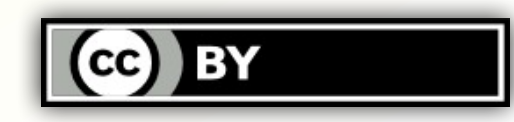

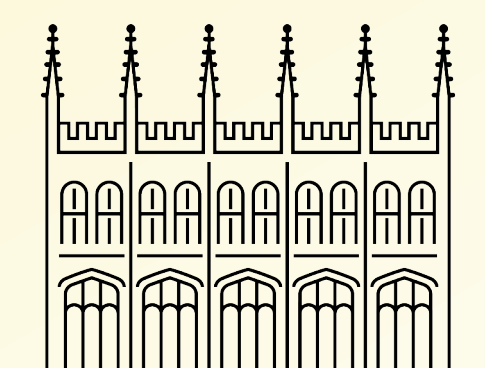

### **Finding Stuff in OSF**

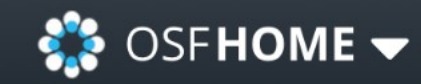

# Search OSF

Enter search term(s) here

- Search is available from the home screen and most places in OSF
- Results can be shared by cutting and pasting URL's
- Search results can be refined using facets derived from metadata
	- This also applies to your material in OSF, so please provide good metadata!

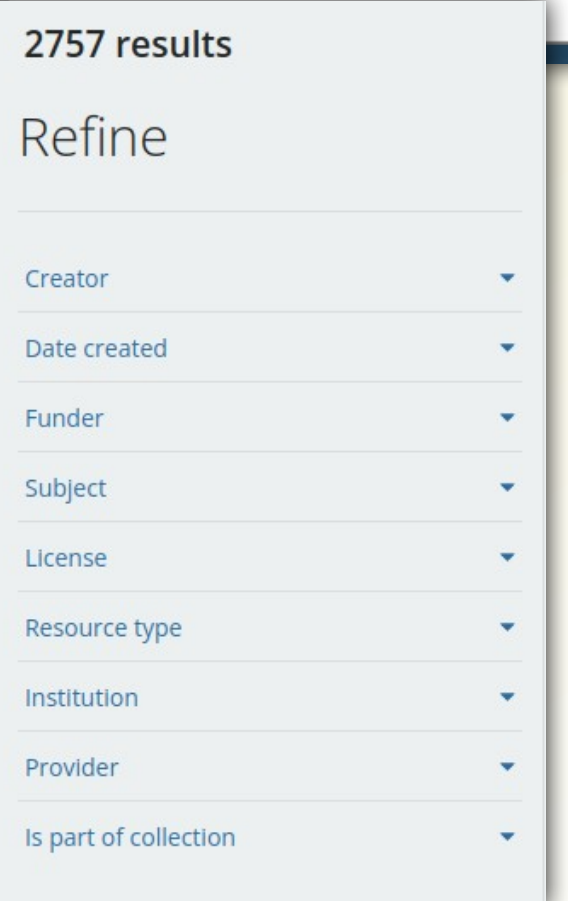

My Projects

Search

Su

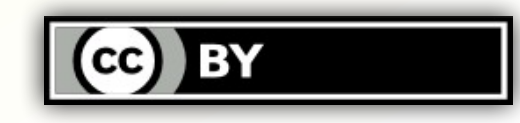

<u>hood hood hood hood </u> <u>MMUUUU</u>

- **OSF Registries** A pre-registration is a time-stamped, read-only version of a research plan created and submitted to a public registry before the study is conducted
	- OSF is an accepted public registry for some disciplines
	- The form of preregistrations is discipline specific, as is practice
	- In general, a **registration** is the same thing, but submitted after research activity has begun. A **registered report** is similar, but submitted to a journal
	- A pre-registration *can* be created from a regular OSF Project
	- Preregistrations are a formal, transparent research plan, which can include any updates that needed to be made, and the results
		- Aids reproducibility
		- Can be peer reviewed, and some journals/disciplines will publish results on the basis of an accepted registration
	- We have an entire iSkills course "Preregistration and Registered Reports: What, Why, and How"

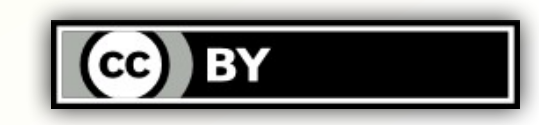

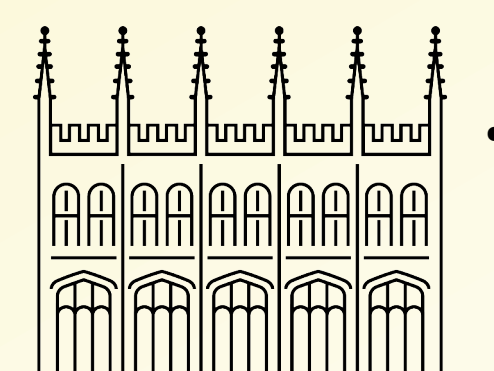

**Creating OSF Preregistrations**

- Click on OSF Home at the top left, and select <OSF Registries> from the menu
- From the top right menu bar, select <Add New>
- **STEP 1 Gives you the option to** import material from an existing project
- STEP 2 Presents a range of discipline specific preregistration templates
	- These determine which OSF Registry the pre-registration is published to
	- They also define a registration workflow and metadata requirements

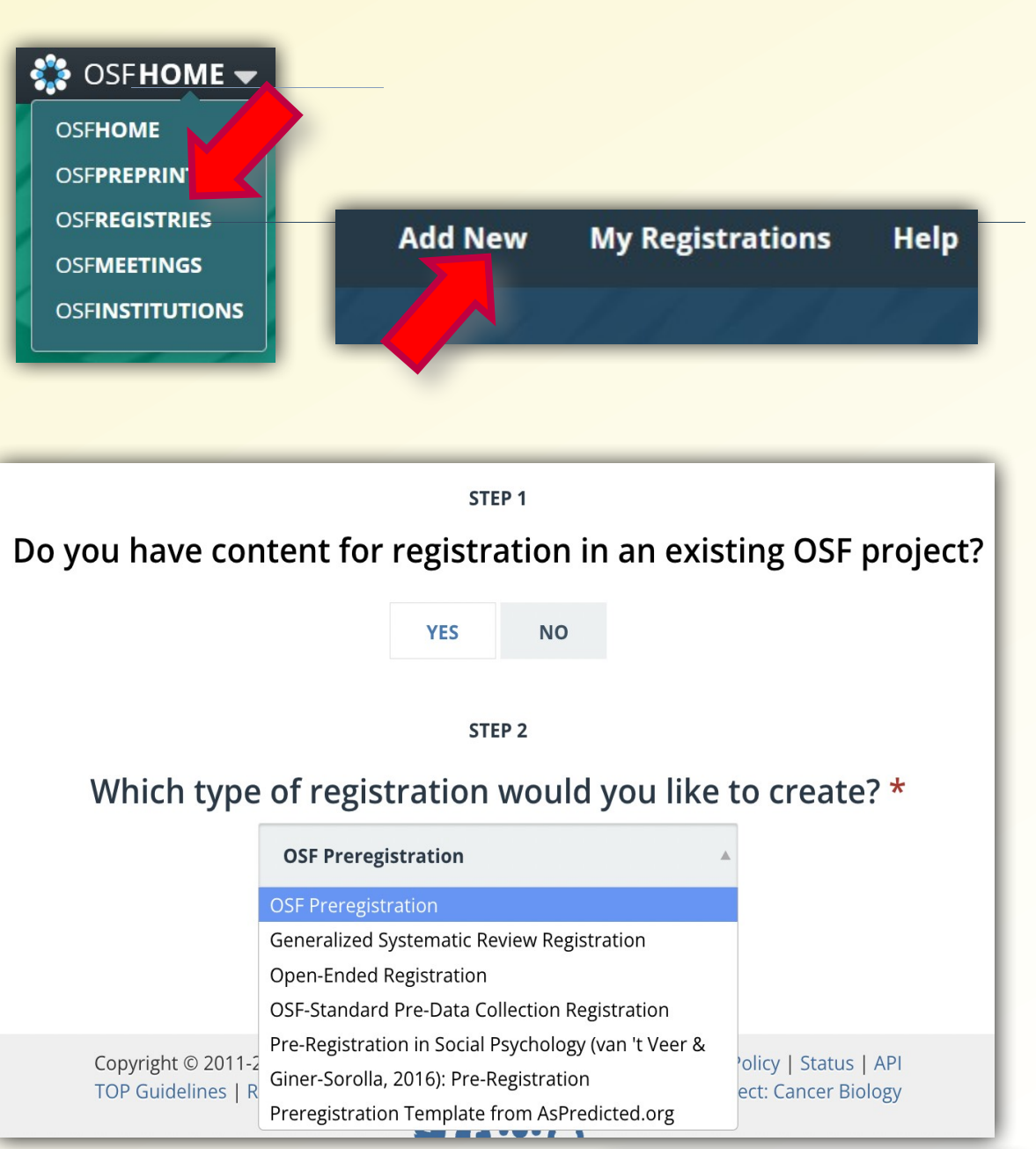

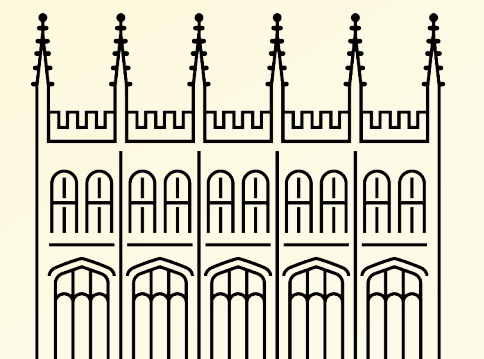

**Managing OSF Pre-Registrations**

Pre-registrations have a complex submission process

- 1) Completed the template workflow
- 2) Review the pre-registration as it will appear in the registry
- 3) If you are happy then go ahead and Register the pre-registration
- 4) If importing from a project, select the components you wish to include
- 5) Chose whether to make the pre-registration public immediately or set an embargo period
- 6) If any others are involved with the pre-registration they must also approve the submission

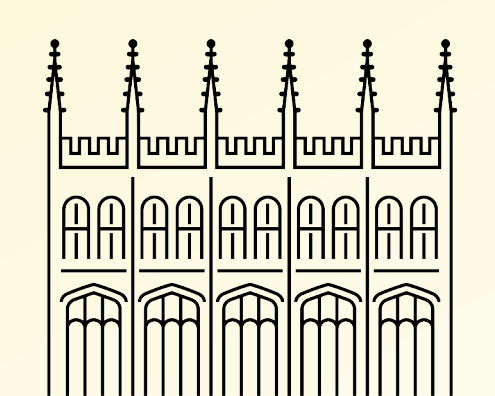

7) The registration is then date-stamped and archived. It may be updated but the original remains in the registry as a record.

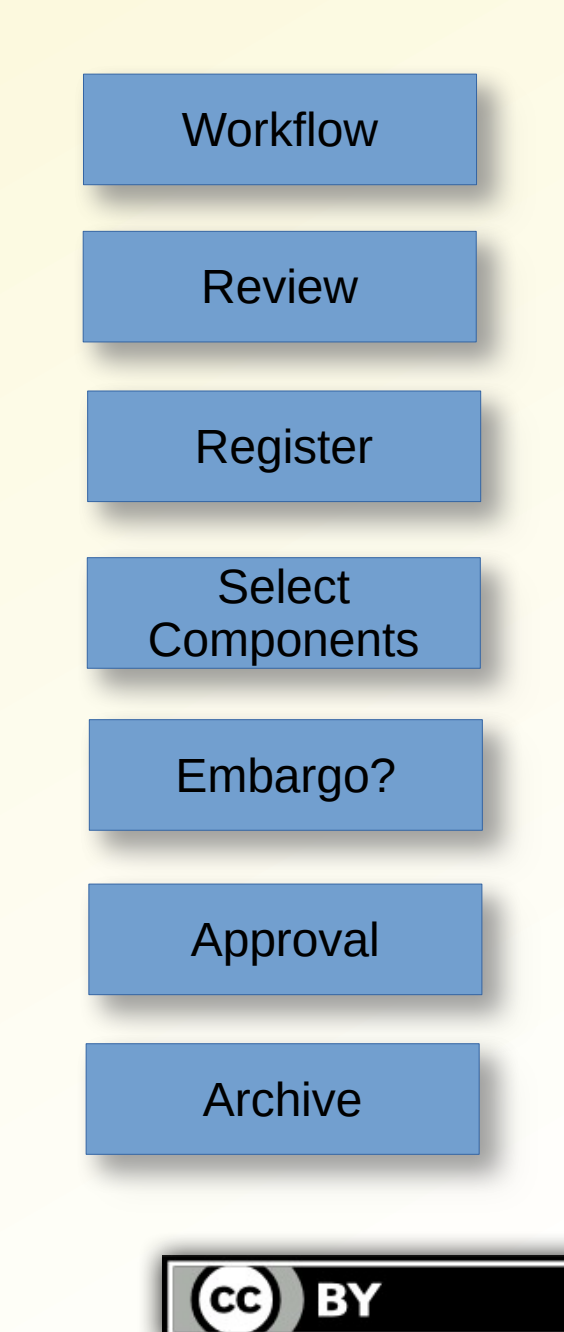

#### **Useful Links**

**Editing your OSF profile** [https://help.osf.io/article/242-edit-you](https://help.osf.io/article/242-edit-your-profile) [r-profile](https://help.osf.io/article/242-edit-your-profile)

- **OSF notifications** [https://help.osf.io/article/235-configur](https://help.osf.io/article/235-configure-email-and-notification-preferences) [e-email-and-notification-preferences](https://help.osf.io/article/235-configure-email-and-notification-preferences)
- **Searching OSF** [https://help.osf.io/article/588-getting](https://help.osf.io/article/588-getting-started-with-osf-search)[started-with-osf-search](https://help.osf.io/article/588-getting-started-with-osf-search)
- **Pre-registration templates** <https://osf.io/zab38/wiki/home/>
- **Submitting pre-registrations** [https://help.osf.io/article/164-submit](https://help.osf.io/article/164-submit-your-draft-registration)[your-draft-registration](https://help.osf.io/article/164-submit-your-draft-registration)
- **OSF Registries** <https://osf.io/registries>

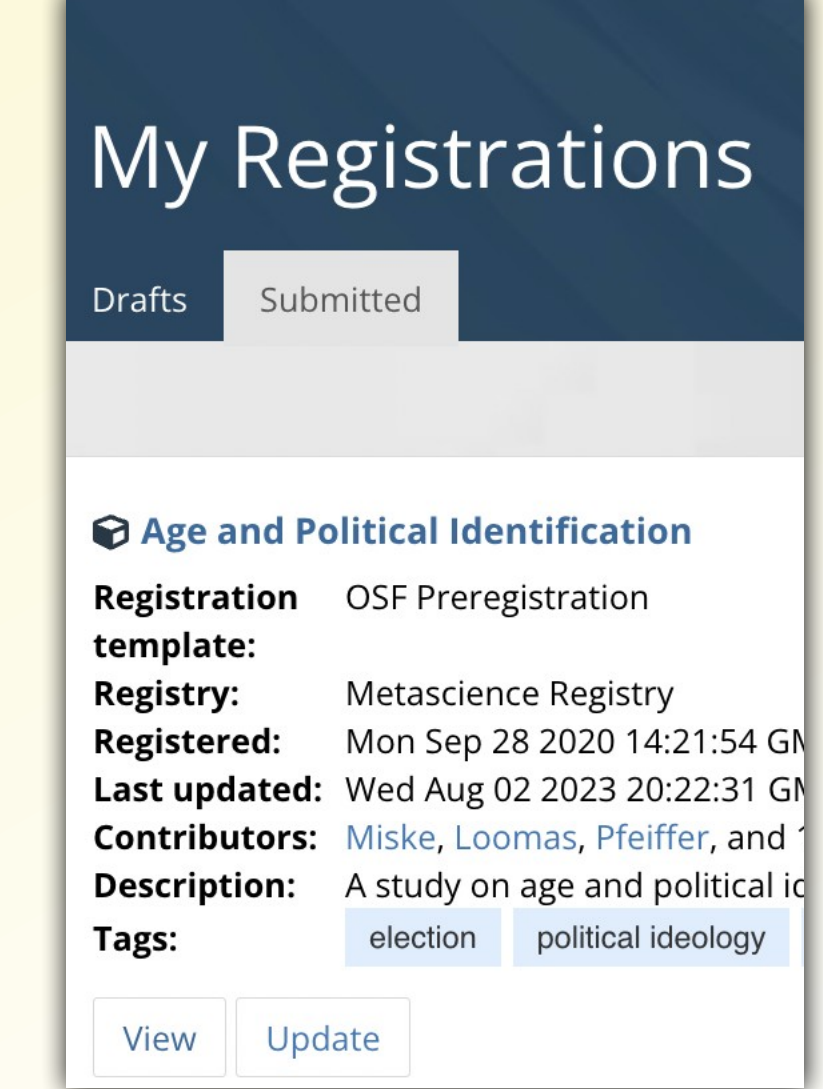

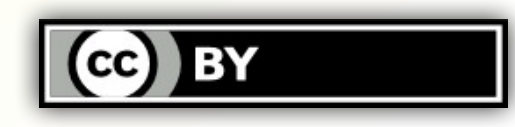

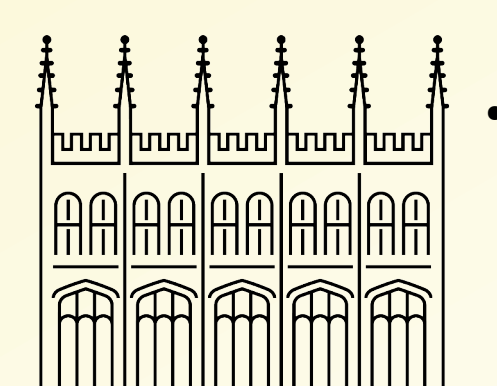

## **OSF Projects**

<u>hood hood hood hood</u>

<u>MMUUUU</u>

- OSF is primarily based around the idea of a "project"
- A project gathers together and manages all the bit-and-pieces that make up a research activity
- These may be files, data and metadata stored in OSF, but also material from any of the integrated services
- OSF provides discovery tools to locate both your own and other open materials
	- OSF helps with sharing and access control to your material

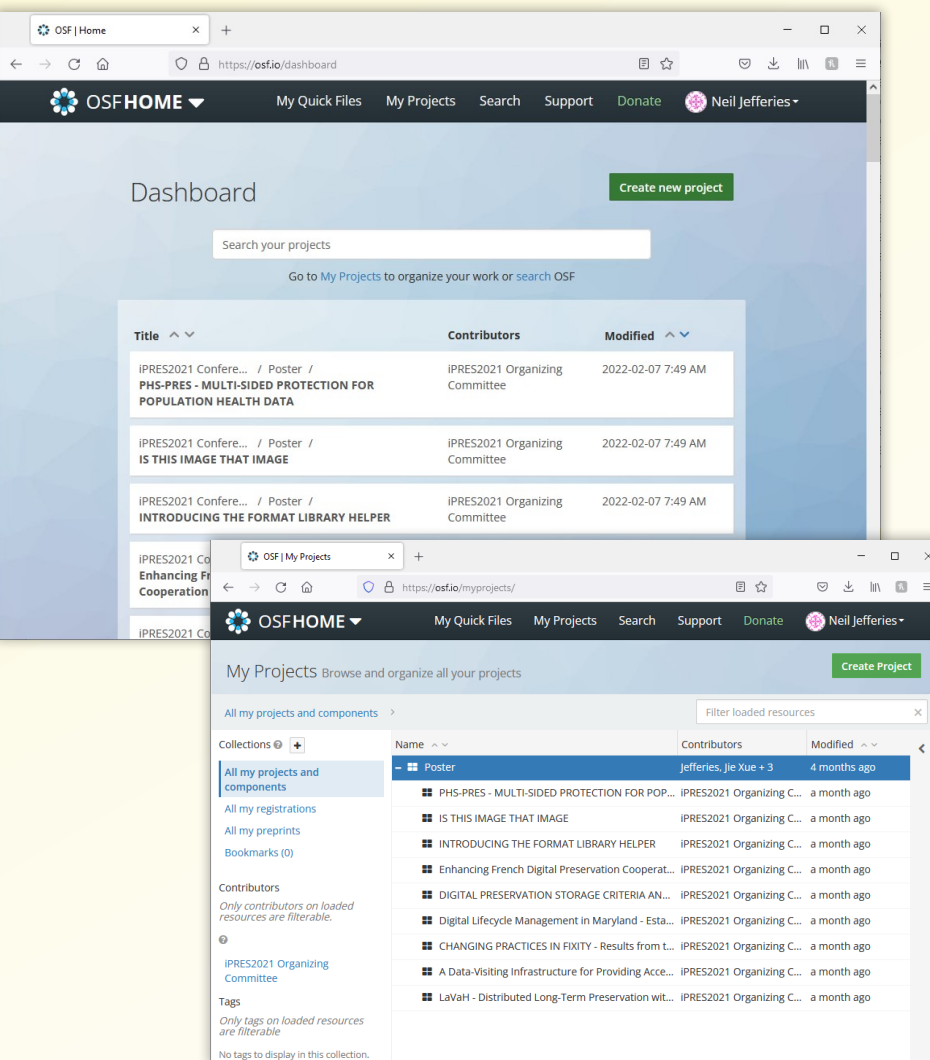

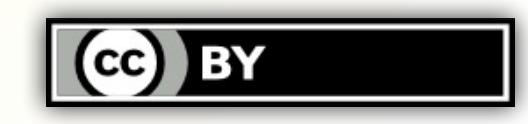

#### **Creating an OSF Project**

- Go back to OSF Home [https://osf.io](https://osf.io/), you should still be logged on
- Press the <Create new project> button on the right
- You will need to provide a few essential details before pressing the <Create> button:
	- Title for the project
	- Oxford affiliation should appear automatically
	- Storage location for the data held in OSF. Select <Germany> if you have GDPR concerns. You can set a default location in your profile.
- You can now go to your newly created project

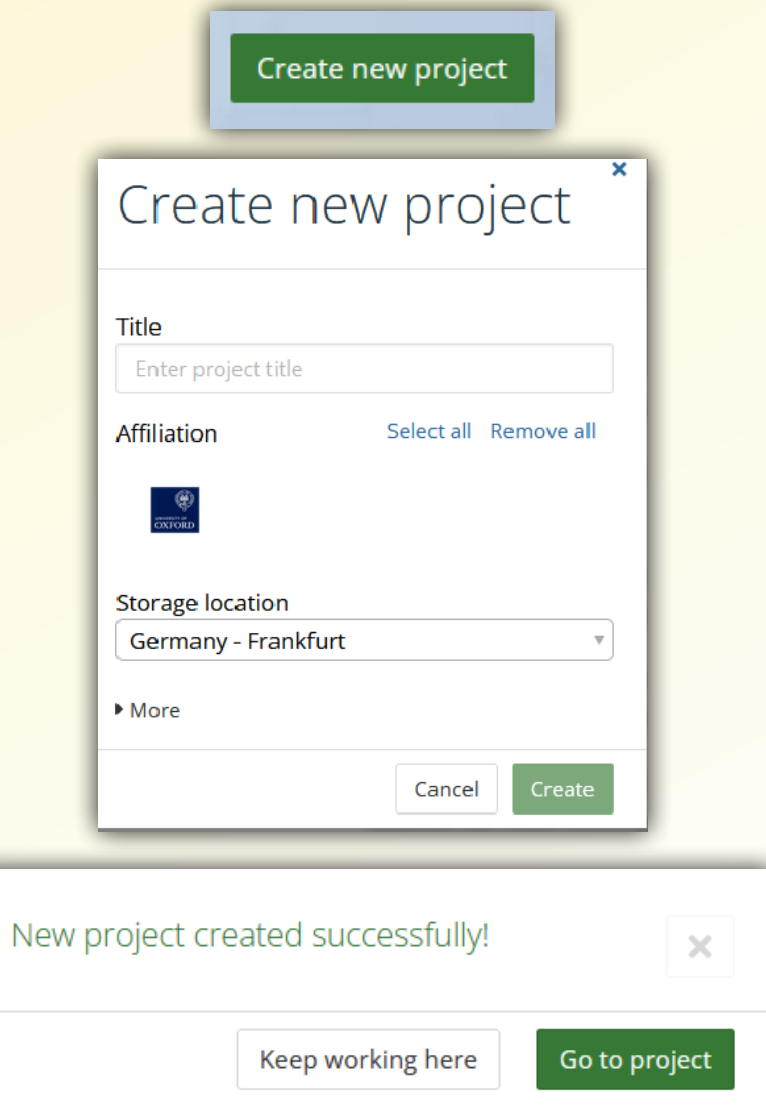

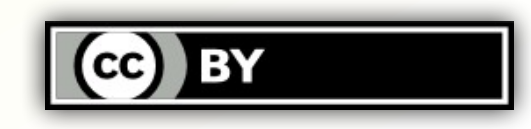

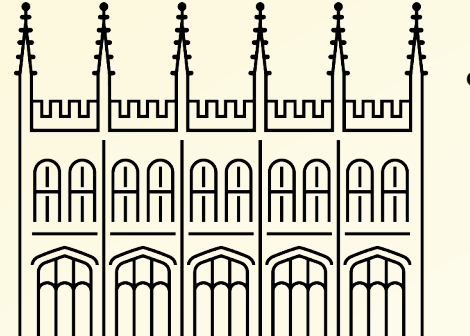

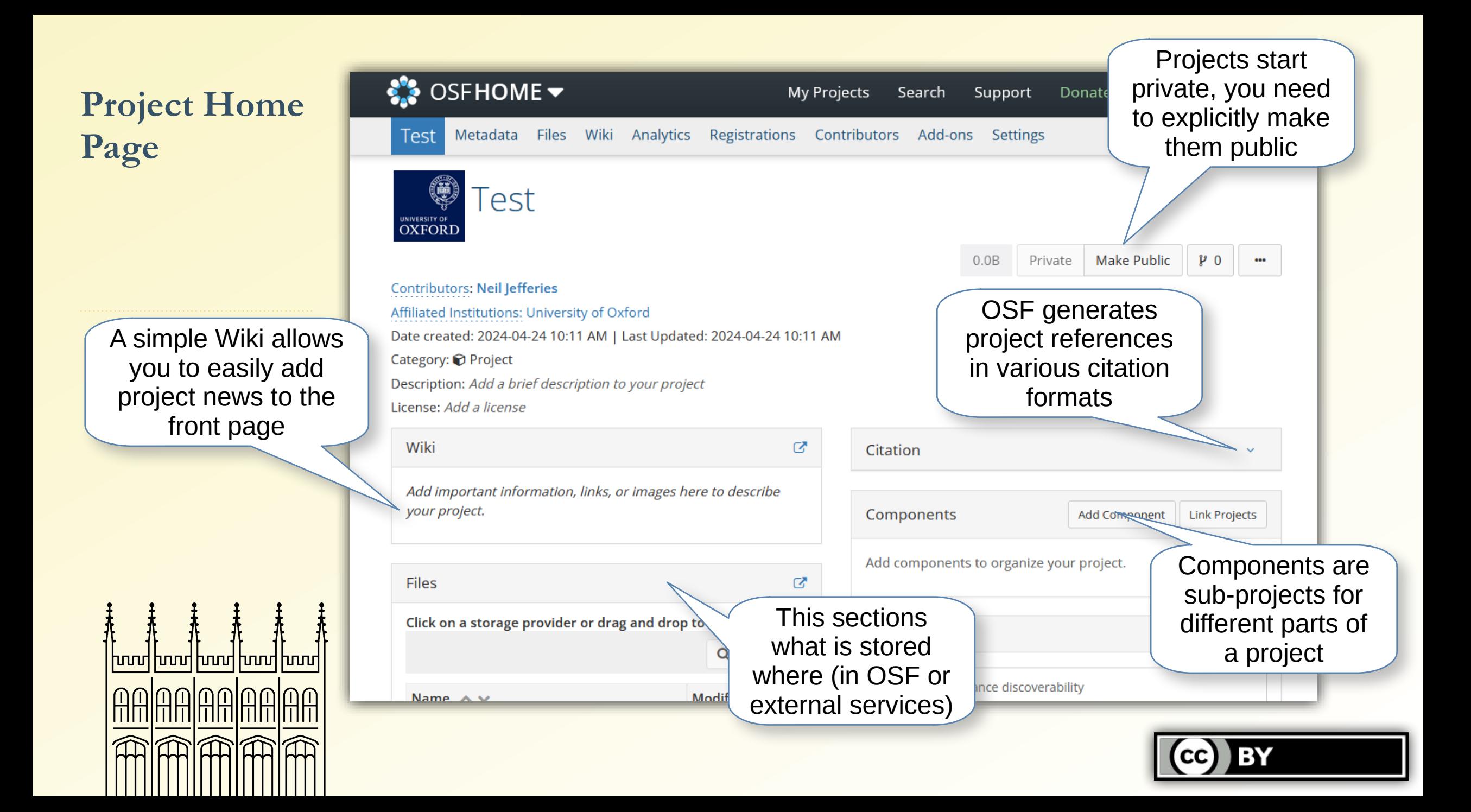

#### **Project Metadata**

#### Metadata

+ Add Community Metadata Records

**OSF** 

#### **Description**

Digital texts are all around us - as objects of study in scholarly work, to the news, social media and other texts we interact with everyday online. But how long will these digital texts last? The problem with digital texts is that they come in a variety of formats that are hard to reuse. Reusing and sustaining digital texts requires format and infrastructure updates beyond the skill and funding limits that few researchers can access. This project aims to scope and define an Interoperable Text Format as a means for accessing and delivering text that is stored in a variety of extant formats. Importantly, we are aiming for something that is both human- and computer-readable.

#### **Contributors**

Add funder and

applicable.

<u>hood hood hood hood hood</u>

Caterina Agostini, Megan Gooch, Robert Goulding, Michael Hawkins, Dirk Van Hulle, Neil Jefferies, Daniel **\nson, Natalie Meyers, Nilo Pedrazzini, Robert Ralley, and 1 more**  $\bullet$ 

source Information @ grant information, if

source type:

Resource language:

**Funding/Support Information @** 

Funder: National Endowment for the Humanities

Add your collaborators. You can set access permissions on individual components.

Some disciplines have metadata

standards which

OSF knows about

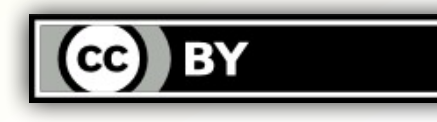

#### **Integrating External Services**

 $\ddot{\ddot{\hbar}}$ 

 $\widehat{AB}$ 

<u>AAAAAAAAA</u>

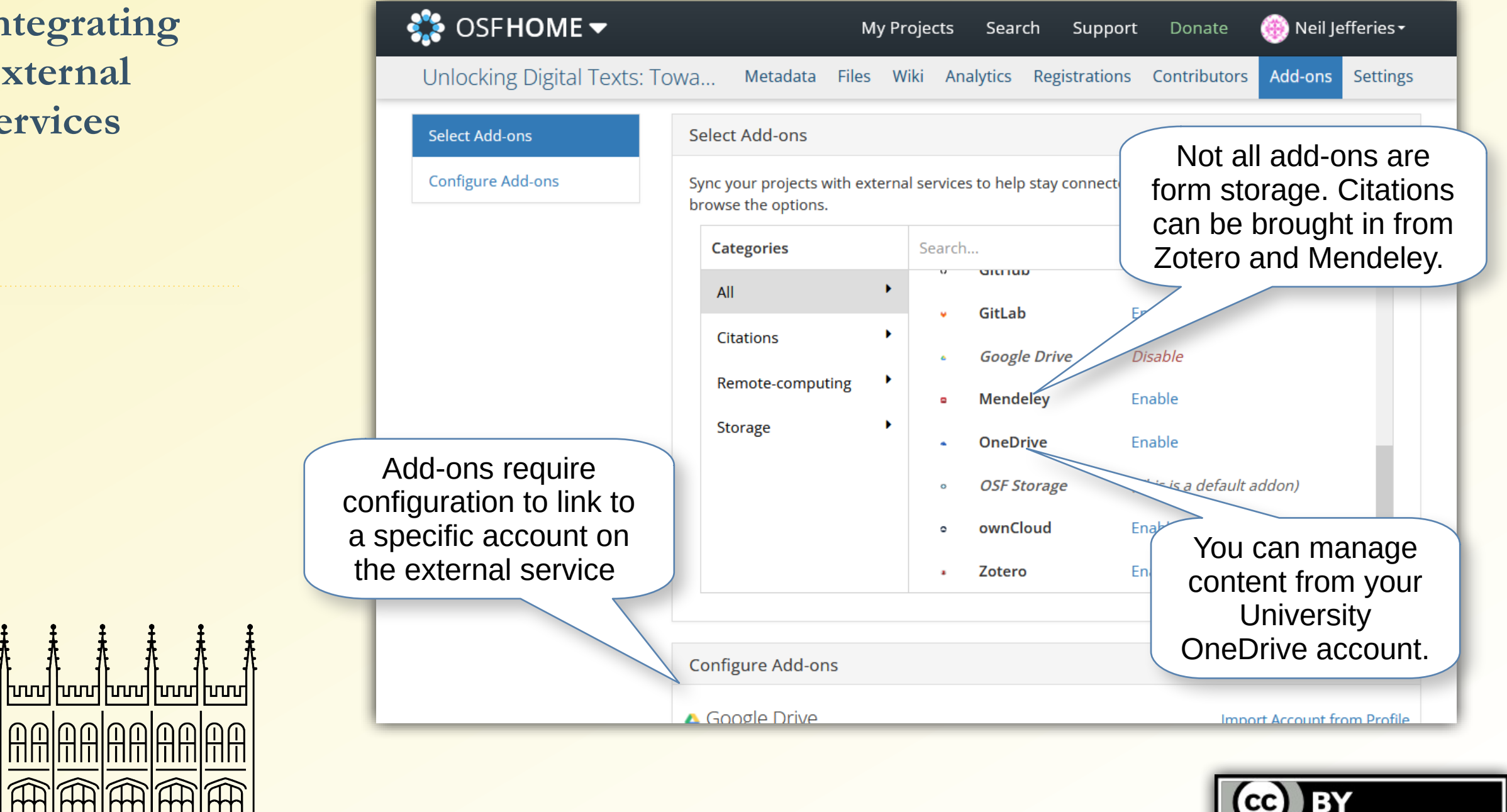

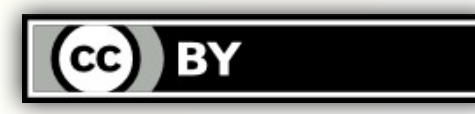

#### **Making Material Public**

- By default projects and components are private. They can only be seen by their creator and any collaborators that have been given permission.
- Pressing the <Make Public> button will make it visible to everyone, and also indexed by the OSF Search facility
- When making things public you **should** chose a suitable licence
- Once something is public you can create a DataCite DOI for it too. For data, you should also create a record of the DOI in ORA Data.
- If you change your mind you can press the <Make Private> button.

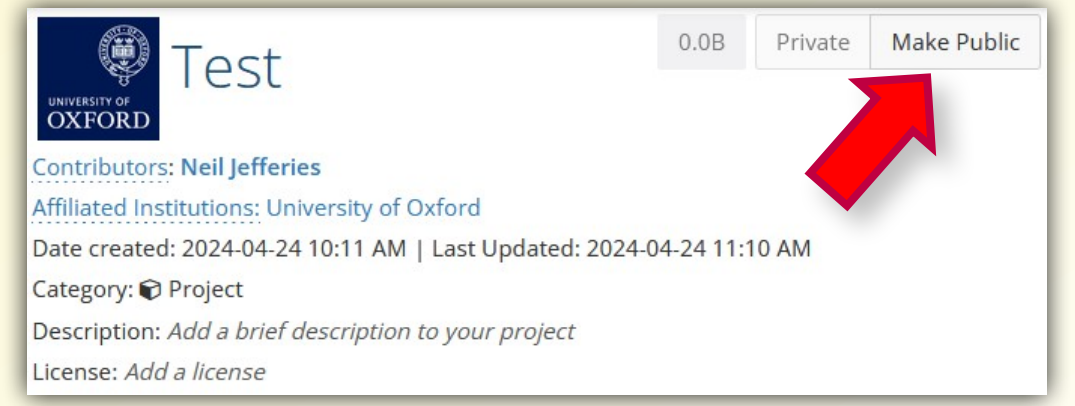

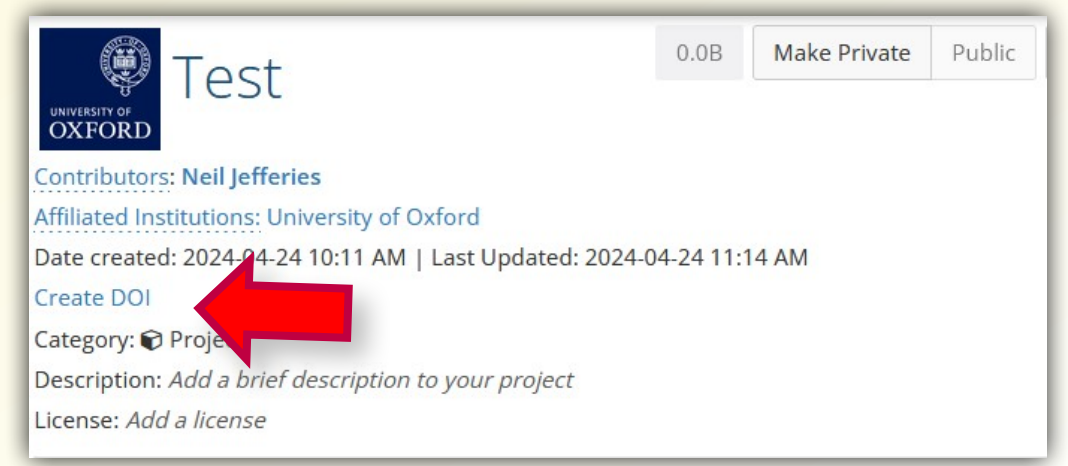

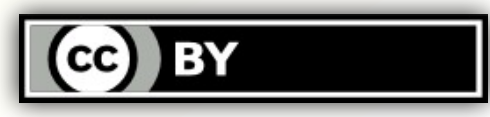

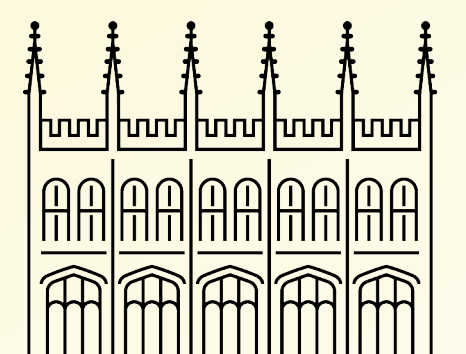

**Other OSF Services**

hnnri

<u>| hnnd hnnd hnnd </u>

<u>nnlonlonl</u>

OSF PREPRINTS: OSF hosts many preprint services and provides a simple submission workflow from projects

OSF MEETINGS: OSF provides a presentation and poster sharing service for conferences and meetings

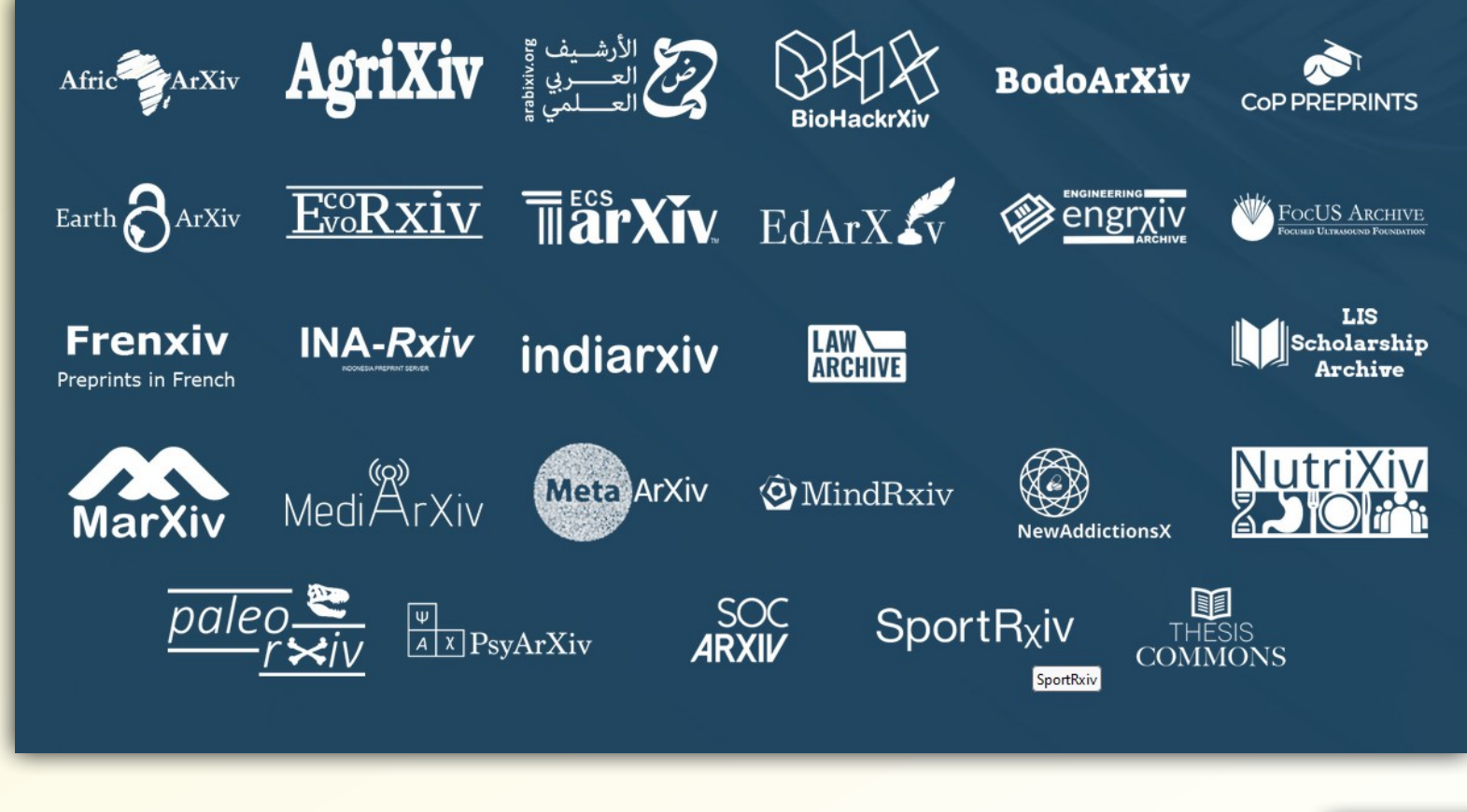

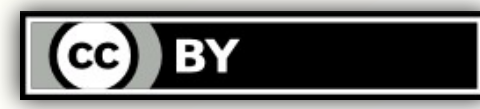

#### **OSF at Oxford Progress**

<u>hood hood hood hood hoor</u>

MMMMM

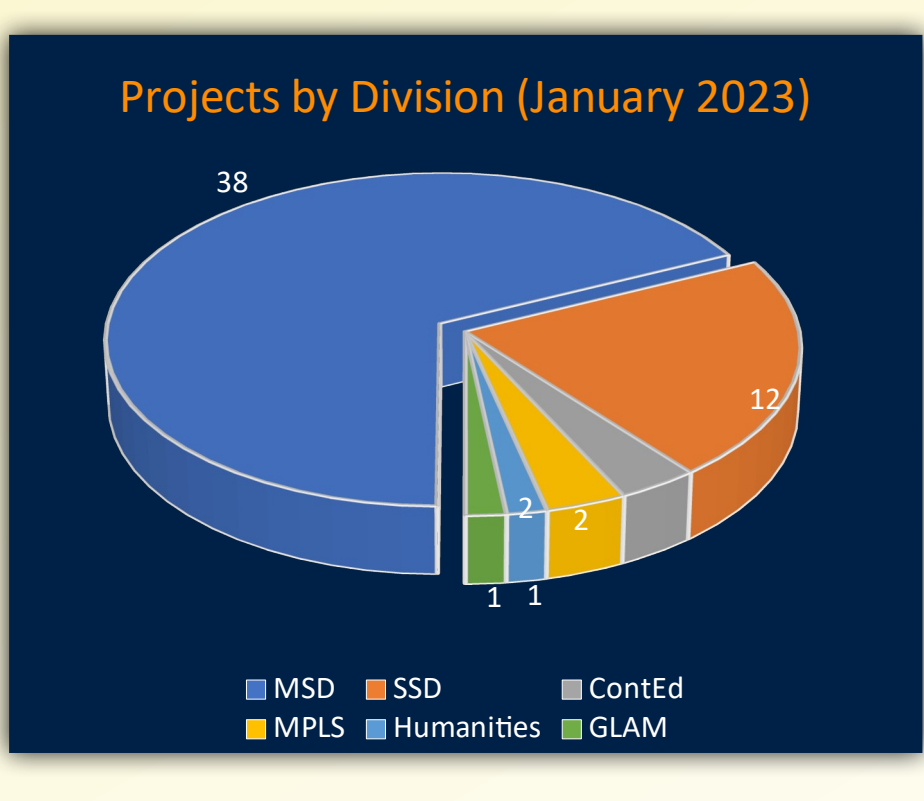

- Formally launched June 2022 (although available earlier)
- By January 2023
	- 53 public projects (some interdisciplinary)
	- 154 contributors
	- 12 public pre-registrations
- This has been primarily through organic growth and departmental advocacy
- By December 2023 (better reports available)
	- 119 public projects (107 private)
	- 417 affiliated users (out of 1780)
	- 69 public pre-registrations (14 private)
	- 546 pre-prints

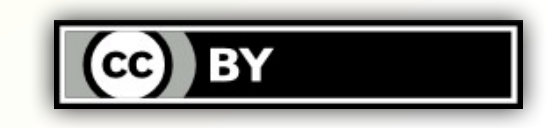

# **Questions**

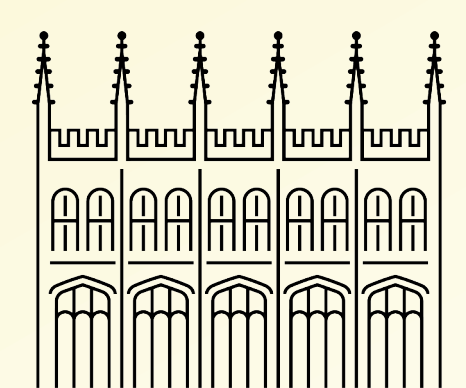

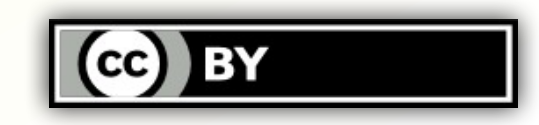